#### รายการอ้างอิง

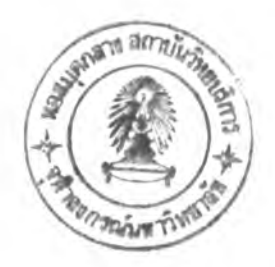

#### **ป ิา.ษ า อ ้ง ก ฤ ช :**

- Carl-Mitchell, Smoot and Quarterman, John S. Practical Internetworking with TCP/IP and UNIX. USA: Addison-Wesley Publishing Company ,Inc, 1993.
- Cheswick, William R. and Bellovin, Steven M. Firewalls and Internet Security Replling the Wily Hacker. USA: Addison-Wesley Publishing Company, Inc. ,1994.
- Comer, Douglas E. and Stevens, David L. Internetworking With TCP/IP Volume II: Design and Implementation, and Internals ( 2nd, ed. ). New Jersey : Prentice-Hall, Inc., 1994
- **Letter Internetworking With TCP/IP Volume III: Client-Server Programming and Applications BSD** Socket Version. New Jersey : Prentice-Hall, Inc., 1993.
- Curry, David A. UNIX System Security. USA: Addison-Wesley Publishing Company, Inc, 1992.
- FTP Software Inc. PC/TCP Packet Driver Specification, 1989.

Garfinkel, Simson. PGP: Pretty Good Privacy. USA: O'Reilly & Associates, Inc., 1995.

- **\_\_\_\_\_\_\_.** and Spafford Gene. Practical UNIX Security. USA: O'Reilly & Associates, Inc, 1991.
- Halivand, Keith and Salama, Ben. UNIX System Programming. Great Britain: Addison-Wesley Publishing Company, Inc., 1987.
- Halsall, Fred. Data Communications: Computer Networks and Open Systems (3rd ed.). USA: Addison-Wesley Publishing Company, Inc, 1992.
- Hedrick, Charles L. Introduction to the Internet Protocols. Rutgers, New Jersey, 1988.
- Holbrook, P., CICNet, Reynolds, J. and ISI. Site Security Handbook. RFC1244, July 1991.
- Hornig, Charles. A Standard for the Transmission of IP Datagrams over Ethernet Networks. RFC 894, April 1984.
- Hunt, Craig. TCP/IP Network Administration. USA: O'Reilly & Associates, Inc, 1992
- Kaliski Jr, Burton S. An Overview of the PKCS Standards. RSA Data Security Inc., 1991
- Miller, Mark A. Troubleshooting TCP/IP: Analyzing the Protocols of the Internet. UK : Prentice Hall International Ltd, 1992.
- Mueller, John. The Ultimate DOS Programmer's Manual (2nd, ed. ). USA: Windcrest/McGraw-Hill, 1994.
- Pfleeger, Charles P. Security in Computing. New Jersey: PTR Prentice Hall, 1989.
- Postel, Jon. Internet Protocol. RFC 791, 1981a.
- Postel, J.B. Transmission Control Protocol. RFC 793, 1981b.
- ............ and Raynolds, J.K. File Transfer Protocol (FTP ). RFC 959, 1985.
- RSA Data Security, Inc. PKCS#1: RSA Encryption Standard. Version 1.4., 1991.
- PKCS#3: Diffie-Hellman Key-Agreement Standard. Version 1.3., 1991.
- Safford, David R. and Others. Secure RPC Authentication ( SRA ) for TELNET and FTP. Supercomputer Center, Texas A&M University, 1993.
- Schneier, Bruce. Applied Cryptography: protocol, algorithms and source code in C. Canada: John Wiley and Son, 1994.
- Schulman, Andrew and Others. Undocumented DOS: A Programmer's Guide to Reserved MS-DOS Functions and Data Structures. USA: Addison-Wesley Publishing Company, Inc., 1990.
- Stevens, W. Richard. TCP/IP Illustrated Volume 1: The Protocols. Reading Massachusetts: Addison-Wesley Publishing Company, Inc., 1994.
- \_\_\_\_\_. UNIX Network Programming. New Jersey: Prentice-Hall International, Inc., 1991.

ภาคผนวก

# ภาคผนวก ก **การใช้งานระบบ**

# **การใช้งานโปรเซสให้บริการบนระบบปฏิบ้ติการยูนิกซ์**

1) แก้ไขไฟล์ข้อมูลที่ทำหน้าที่เก็บคีย์ของ RSA (รายละเอียดอยู่ในหัวข้อการแก้ไขไฟล์ ข้อมูลที่เก็บค่าพารามิเตอร์ต่างๆ)

**key.cfg**

2) สำหรับเครื่องที่จะทำหน้าที่เป็น โปรเซลให้บริการคีย์ ให้ทำตามขั้นตอนดังนี้ **\$ mkdir key (ในกรณีที่ไม่มีไดเร็กทอรี key) \$ keyserver < พอร์ต >**

3) รันโปรเซสเกตเวย์สำหรับการเข้ารหัสลับโดยใช้คำสั่ง

**cryptserv <พอร์ตเดิม> <พอร์ตปลอดภัย> \*[ <พอร์ตปลอดภัยของ**

**ข้อมูล> ]**

\* ใช้กับพอร์ตโปรแกรมประยุกต์ ftp(21) เท่านั้น

ตัวอย่างเซ่น

\$ cryptserv telnet 12001

ร cryptserv ftp 12002 12003

# **การใช้งานโปรแกรมการเข้ารหัสลับสำหรับแพกเกตไดรเวอร์**

1) แก้ไขไฟล์ลำหรับการติดตั้งระบบดังต่อไปนี้ (รายละเอียดอยู่ในหัวข้อการแก้ไขไฟล์ ข้อมูลที่เก็บค่าพารามิเตอร์ต่างๆ)

- **KEY.CFG**
- **REDIR.CFG**
- **SERVICES.CFG**
- **WATTCP.CFG**
- 2) หลังจากที่ได้โหลดแพกเกตไดรเวอร์ (หรือ odipkt) แลัว ให้ใช้ **C:> PKTCRYPT**
- 3) ก่อนใช้งานให้**ข อ** เซสชั่นคีย์จากโปรเชสให้บริการคีย์โดยการใช้คำ**ส ั่ง C:> KEYGET <ที่อยู่ไอพีของคีย์> <พอร์ตของคีย์>**

เช่น

C:> KEYGET 192.1.1.1 30000

- 4) เปลี่ยนแปลงพอรืตโดยการใช้คำสั่ง **C:> SETPORT**
- 5) การตรวจสอบค่าที่เก็บใน PKTCRYPT ใช้คำสั่ง **C:> EXAM**
- 6) การถอด PKTCRYPT จากหน่วยความจำใช้คำสั่ง **C:> DEIN**

### **การแกไขไฟล์ขอมูลที่เทบค่าพารามิเตอร์ต่างๆ**

1) key.cfg

เป็นไฟล์สำหรับเก็บค่าคีย์ของ RSA ซึ่งจะใช้ในการแลกเปลี่ยนคีย์ โดยจะถูกใช้โดย KEYGET.EXE บนดอส และ cryptserv บนยูนิกซ์ รูปแบบของ key.cfg เป็น เท็กซ์ไฟล์ดังนี้ **ท = XX XX XX XX XX XX XX XX XX e = XX XX XX XX XX XX XX XX XX d = XX XX XX XX XX XX XX XX XX**

**ks = <keyserver addr >**

**kp = <keyport>**

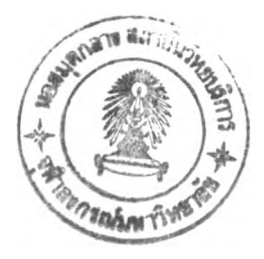

เป็นการกำหนด ก ในชุดคีย์ของ RSA

e เป็นส่วนของคีย์สาธารณะที่ดู่กับ ก

d เป็นส่วนของคีย์ส่วนตัวที่ดู่กับ ก

ks เป็นที่อยู่ไอพีของโปรเซสให้บริการคีย์

kp เป็นพอร์ตของโปรเซสให้บริการคีย์

สำหรับ ks และ kp จะถูกใช้ใน cryptserv บนระบบปฎิปติการยูนิกซ์เท่านั้น ซึ่งไม่จำ

### เป็นต้องแก้ไขใน KEYGET บนดอส

ตัวอย่าง key.cfg สำหรับ cryptserv เช่น

 $n = d5 b5 97 1b f 6f 6c ad 45$ 

 $e = 80000001$ 

 $d = 4f$  a6 40 72 fa b7 d8 f d5

 $ks = 168.200.145.4$ 

 $kp = 30000$ 

ตัวอย่าง key.cfg สำหรับ KEYGET.EXE เช่น

 $n = a7$  fb 06 d6 4b 8d d5 30 c9

 $e = 80000001$ 

 $d = 34$  f5 5d f0 d2 72 f3 df 55

2) redir.cfg

เป็นไฟล์ที่เก็บการเปลี่ยนแปลงพอร์ต ซึ่งถูกใช้โดย SETPORT รูปแบบเป็นตังนี้

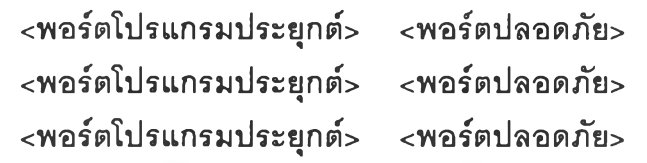

< พอร์ตโปรแกรมประยุกต์ > เป็น พอร์ตของโปรแกรมประยุกต์ที่ต้องการให้เปลี่ยน แปลง ซึ่งอาจใช้เป็นซื่อ หรือ ตัวเลขพอร์ตก็ได้

< พอร์ตปลอดภัย > เป็น พอร์ตของโปรเซสเกตเวย์ที่รองรับสำหรับ <พอร์ตโปรแกรม ประยุกต์ >

ัวอย่างเช่น

3) services.cfg **เป็นไฟล์ลำหร้บตั้งชื่อพอร์ตบนดอส รูปแบบเป็นดังนี้ <ชื่อพอร์ต> <เลขพอร์ต> <ชื่อพอร์ต> <เลขพอร์ต> <ชื่อพอร์ต> <เลขพอร์ต>**  $\sim$  $\sim$   $\sim$ 

**ตัวอย่างเช่น**

telnet 23 ftp 21 ftp-data 20

4) wattcp.cfg

**เป็นไฟล์ลำหรับการ**ใช้**งานโปรแกรมที่**ใช้**ชุดไลบราลีของ** Waterlloo TCP ซึ่งจำเป็นลำ**หรับโปรแกรม KEYGET.EXE บนดอส ตัวอย่างเช่น**

> my\_ip = 161.200.80.200 netmask = 255.255.0.0 gateway = 161.200.80.230

# ภาคผนวก ข ตัวอย่างของแพกเกตที่ได้รับการเข้ารหัสลับ

ในการวิจัยนี้ได้ทำการทดสอบการเข้ารหัสลับของข้อมูลโดยการใช้โปรแกรม LANWATCH ของ FTP Software Inc. โดยเปรียบเทียบให้เห็นตัวอย่างของข้อมูลที่ไม่ได้เข้ารหัสลับ และ ข้อมูลที่เข้ารหัสลับ ตังนี้

### **ตัวอย่างของแพกเกตที่ยังไม่ได้เข้ารหัสลับ**

**#46 Receive time: 47.087 (0.031) packet length:63 received length:63 Ethernet: (00805ff4b7f8 -> Intel a15d59) type: IP(0x800) Internet: 192.1.1.1 -> 192.1.1.195 hi: 5 ver: 4 tos: 0x10 !en: 49 id: 0x4953 fragoff: 0 flags: 00 ttl: 60 prot: TCP(6) xsum: 0xb29d TCP: telnet(23) -> 1387 seq: a10ab275 ack: 0000747e** win: 4096 hl: 5 xsum: 0x67d3 urg: 0 flags: <ACK><PUSH> **data (9/9): Password:**

**#47 Receive time: 47.088 (0.001) packet length:60 received length:60 Ethernet: (Intel a15d59 -> 00805ff4b7f8) type: IP(0x800) Internet: 192.1.1.195 -> 192.1.1.1 hi: 5 ver: 4 tos: 0 len: 40 id: 0x1d fragoff: 0 flags: 00 ttl: 60 prot: TCP(6) xsum: Oxfbec TCP: 1387 -> telnet(23) seq: 0000747e ack: a10ab27e win: 4087 hi: 5 xsum: 0x4f8d urg: 0 flags: <ACK>**

**#48 Receive time: 47.859 (0.771) packet length:60 received length:60**

Ethernet: (Intel a15d59 -> 00805ff4b7f8) type: IP(0x800) Internet: 192.1.1.195 -> 192.1.1.1 hi: 5 vër: 4 tos: 0 len: 41 id: 0x1e fragoff: 0 flags: 00 ttl: 60 prot: TCP(6) xsum: 0xfbea TCP: 1387 -> telnet(23) seq: 0000747e ack: a10ab27e win: 4096 hl: 5 xsum: 0xe37a urg: 0 flags: <ACK><PUSH> data (1/1): I

#49 Receive time: 47.913 (0.054) packet length:60 received length:60 Ethernet: (00805ff4b7f8 -> Intel a15๘59) type: IP(0x800) Internet: 192.1.1.1 -> 192.1.1.195 hi: 5 ver: 4 tos: 0x10 len: 40 id: 0x4954 fragoff: 0 flags: 00 ttl: 60 prot: TCP(6) xsum: 0xb2a5 TCP: telnet(23) -> 1387 seq: a10ab27e ack: 0000747f

win: 4096 hi: 5 xsum: 0x4f83 urg: 0 flags: <ACK>

#50 Receive time: 48.182 (0.269) packet length:60 received length:60 Ethernet: (Intel a15d59 -> 00805ff4b7f8) type: IP(0x800) Internet: 192.1.1.195 -> 192.1.1.1 hi: 5 ver: 4 tos: 0 len: 41 id: 0x1f fragoff: 0 flags: 00 ttl: 60 prot: TCP(6) xsum: 0xfbe9 TCP: 1387 -> telnet(23) seq: 0000747f ack: a10ab27e win: 4096 hl: 5 xsum: 0xea79 urg: 0 flags: <ACK><PUSH> data (1/1): e

#51 Receive time: 48.313 (0.131) packet length:60 received length:60 Ethernet: (00805ff4b7f8 -> Intel a15d59) type: IP(0x800) Internet: 192.1.1.1 -> 192.1.1.195 hi: 5 ver: 4 tos: 0x10 len: 40 id: 0x4955 fragoff: 0 flags: 00 ttl: 60 prot: TCP(6) xsum: 0xb2a4 TCP: telnet(23) -> 1387 seq: a10ab27e ack: 00007480 win: 4096 hl: 5 xsum: 0x4f82 urg: 0 flags: <ACK>

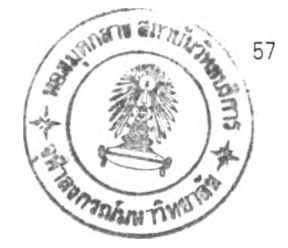

#52 Receive time: 48.313 (0.000) packet length:60 received length:60 Ethernet: (Intel a15d59 -> 00805ff4b7f8) type: IP(0x800) Internet: 192.1.1.195 -> 192.1.1.1 hi: 5 ver: 4 tos: 0 len: 41 id: 0x20 fragoff: 0 flags: 00 ttl: 60 prot: TCP(6) xsum: 0xfbe8 TCP: 1387 -> telnet(23) seq: 00007480 ack: a10ab27e win: 4096 hl: 5 xsum: 0xe478 urg: 0 flags: <ACK><PUSH> data (1/1): k

#53 Receive time: 48.406 (0.093) packet length:60 received length:60 Ethernet: (Intel a15d59 -> 00805ff4b7f8) type: IP(0x800) Internet: 192.1.1.195 -> 192.1.1.1 hi: 5 ver: 4 tos: 0 len: 41 id: 0x21 fragoff: 0 flags: 00 ttl: 60 prot: TCP(6) xsum: 0xfbe7 TCP: 1387 -> telnet(23) seq: 00007480 ack: a10ab27e win: 4096 hl: 5 xsum: 0xe478 urg: 0 flags: <ACK><PUSH> data (1/1): k

#54 Receive time: 48.407 (0.001) packet length:60 received length:60 Ethernet: (00805ff4b7f8 -> Intel a15d59) type: IP(0x800) Internet: 192.1.1.1 -> 192.1.1.195 hi: 5 ver: 4 tos: 0x10 len: 40 id: 0x4956 fragoff: 0 flags: 00 ttl: 60 prot: TCP(6) xsum: 0xb2a3 TCP: telnet(23) -> 1387 seq: a10ab27e ack: 00007481 win: 4096 hi: 5 xsum: 0x4f81 urg: 0 flags: <ACK>

#55 Receive time: 48.744 (0.337) packet length:60 received length:60 Ethernet: (Intel a15d59 -> 00805ff4b7f8) type: IP(0x800) Internet: 192.1.1.195 -> 192.1.1.1 hi: 5 ver: 4 tos: 0

len: 41 id: 0x22 fragoff: 0 flags: 00 ttl: 60 prot: TCP(6) xsum: 0xfbe6 TCP: 1387 -> telnet(23) seq: 00007481 ack: a10ab27e win: 4096 hl: 5 xsum: 0x2178 urg: 0 flags: <ACK><PUSH> data (1/1): .

 $\mathbb{R}^n$ 

#56 Receive time: 48.913 (0.169) packet length:60 received length:60 Ethernet: (00805ff4b7f8 -> Intel a15d59) type: IP(0x800) nternet: 192.1.1.1 -> 192.1.1.195 hi: 5 ver: 4 tos: 0x10 len: 40 id: 0x4957 fragoff: 0 flags: 00 ttl: 60 prot: TCP(6) xsum: 0xb2a2 TCP: telnet(23) -> 1387 seq: a10ab27e ack: 00007482 win: 4096 hi: 5 xsum: 0x4f80 urg: 0 flags: <ACK>

#57 Receive time: 48.971 (0.058) packet length:60 received length:60 Ethernet: (Intel a15๘59 -> 00805ff4b7f8) type: IP(0x800) Internet: 192.1.1.195 -> 192.1.1.1 hi: 5 ver: 4 tos: 0 len: 41 id: 0x23 fragoff: 0 flags: 00 ttl: 60 prot: TCP(6) xsum: 0xfbe5 TCP: 1387 -> telnet(23) seq: 00007482 ack: a10ab27e win: 4096 hl: 5 xsum: 0x2177 urg: 0 flags: <ACK><PUSH> data (1/1): .

#58 Receive time: 49.065 (0.094) packet length:60 received length:60 Ethernet: (Intel a15d59 -> 00805ff4b7f8) type: IP(0x800) Internet: 192.1.1.195 -> 192.1.1.1 hi: 5 ver: 4 tos: 0 len: 41 id: 0x24 fragoff: 0 flags: 00 ttl: 60 prot: TCP(6) xsum: 0xfbe4 TCP: 1387 -> telnet(23) seq: 00007482 ack: a10ab27e win: 4096 hl: 5 xsum: 0x2177 urg: 0 flags: <ACK><PUSH> data (1/1): .

Internet: 192.1.1.1 -> 192.1.1.195 hi: 5 ver: 4 tos: 0x10 len: 40 id: 0x4958 fragoff: 0 flags: 00 ttl: 60 prot: TCP(6) xsum: 0xb2a1 TCP: telnet(23) -> 1387 seq: a10ab27e ack: 00007483 #59 Receive time: 49.066 (0.001) packet length:60 received length:60 Ethernet: (00805ff4b7f8-> Intel a15d59) type: IP(0x800)

win: 4096 hl: 5 xsum: 0x4f7f urg: 0 flags: <ACK>

### **ตัวอย่างของแพกเกดที่เข้า?หัสลับ**

data (9/9):  $-$ .nn..t>.

#54 Receive time: 44.505 (0.165) packet length:63 received length:63 Ethernet: (00805ff4b7f8 -> Intel a 15d59) type: IP(0x800) Internet: 192.1.1.1 -> 192.1.1.195 hi: 5 ver: 4 tos: 0 len: 49 id: 0x4bbd fragoff: 0 flags: 00 ttl: 60 prot: TCP(6) xsum: 0xb043 TCP: 12001 -> 1368 seq: a3efe875 ack: 00006298 win: 4096 hl: 5 xsum: 0x9f4a urg: 0 flags: <ACK><PUSH>

#55 Receive time: 44.506 (0.001) packet length:60 received length:60 Ethernet: (Intel a15d59 -> 00805ff4b7f8) type: IP(0x800) Internet: 192.1.1.195 -> 192.1.1.1 hi: 5 ver: 4 tos: 0 len: 40 id: 0x20 fragoff: 0 flags: 00 ttl: 60 prot: TCP(6) xsum: 0xfbe9 TCP: 1368 -> 12001 seq: 00006298 ack: a3efe87e win: 4087 hl: 5 xsum: 0xf9d6 urg: 0 flags: <ACK>

#56 Receive time: 45.173 (0.667) packet length:60 received length:60 Ethernet: (Intel a15d59-> 00805ff4b7f8) type: IP(0x800)

Internet: 192.1.1.195 -> 192.1.1.1 hi: 5 ver: 4 tos: 0 len: 41 id: 0x21 fragoff: 0 flags: 00 ttl: 60 prot: TCP(6) xsum: 0xfbe7 TCP: 1368 -> 12001 seq: 00006298 ack: a3efe87e win: 4096 hl: 5 xsum: 0xcfc4 urg: 0 flags: <ACK><PUSH> data (1/1): \*

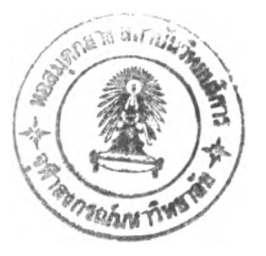

#57 Receive time: 45.321 (0.148) packet length:60 received length:60 Ethernet: (00805ff4b7f8 -> Intel a15๘59) type: IP(0x800) Internet: 192.1.1.1 -> 192.1.1.195 hi: 5 ver: 4 tos: 0 len: 40 id: 0x4bc1 fragoff: 0 flags: 00 ttl: 60 prot: TCP(6) xsum: 0xb048 TCP: 12001 -> 1368 seq: a3efe87e ack: 00006299

win: 4096 hl: 5 xsum: 0xf9cc urg: 0 flags: <ACK>

#58 Receive time: 45.322 (0.001) packet length:60 received length:60 Ethernet: (Intel a15d59 -> 00805ff4b7f8) type: IP(0x800) Internet: 192.1.1.195 -> 192.1.1.1 hi: 5 ver: 4 tos: 0 len: 41 id: 0x22 fragoff: 0 flags: 00 ttl: 60 prot: TCP(6) xsum: 0xfbe6 TCP: 1368 -> 12001 seq: 00006299 ack: a3efe87e win: 4096 hl: 5 xsum: 0x9bc3 urg: 0 flags: <ACK><PUSH> data (1/1): A

#59 Receive time: 45.507 (0.185) packet length:60 received length:60 Ethernet: (Intel a15d59 -> 00805ff4b7f8) type: IP(0x800) Internet: 192.1.1.195 -> 192.1.1.1 hi: 5 ver: 4 tos: 0 len: 42 id: 0x23 fragoff: 0 flags: 00 ttl: 60 prot: TCP(6) xsum: 0xfbe4 TCP: 1368 -> 12001 seq: 00006299 ack: a3efe87e win: 4096 hl: 5 xsum: 0x9af1 urg: 0 flags: <ACK><PUSH> data  $(2/2)$ : ^+

Internet: 192.1.1.1 -> 192.1.1.195 hi: 5 ver: 4 tos: 0 len: 40 id: 0x4bc4 fragoff: 0 flags: 00 ttl: 60 prot: TCP(6) xsum: 0xb045 TCP: 12001 -> 1368 seq: a3efe87e ack: 0000629b #60 Receive time: 45.521 (0.014) packet length:60 received length:60 Ethernet: (00805ff4b7f8-> Intel a15d59) type: IP(0x800)

win: 4096 hl: 5 xsum: 0xf9ca urg: 0 flags: <ACK>

#61 Receive time: 45.774 (0.253) packet length:60 received length:60 Ethernet: (Intel a15d59 -> 00805ff4b7f8) type: IP(0x800) Internet: 192.1.1.195 -> 192.1.1.1 hi: 5 ver: 4 tos: 0 len: 41 id: 0x24 fragoff: 0 flags: 00 ttl: 60 prot: TCP(6) xsum: 0xfbe4 TCP: 1368 -> 12001 seq: 0000629b ack: a3efe87e win: 4096 hl: 5 xsum: 0x0fc1 urg: 0 flags: <ACK><PUSH> data (1/1): .

#62 Receive time: 45.894 (0.120) packet length:60 received length:60 Ethernet: (00805ff4b7f8 -> Intel a15d59) type: IP(0x800) Internet: 192.1.1.1 -> 192.1.1.195 hi: 5 ver: 4 tos: 0 len: 40 id: 0x4bc9 fragoff: 0 flags: 00 ttl: 60 prot: TCP(6) xsum: 0xb040 TCP: 12001 -> 1368 seq: a3efe87e ack: 0000629c

win: 4096 hl: 5 xsum: 0xf9c9 urg: 0 flags: <ACK>

#63 Receive time: 45.949 (0.055) packet length:60 received length:60 Ethernet: (Intel a15d59-> 00805ff4b7f8) type: IP(0x800) Internet: 192.1.1.195 -> 192.1.1.1 hi: 5 ver: 4 tos: 0 len: 41 id: 0x25 fragoff: 0 flags: 00 ttl: 60 prot: TCP(6) xsum: 0xfbe3

TCP: 1368 -> 12001 seq: 0000629c ack: a3efe87e win: 4096 hl: 5 xsum: 0x0fc0 urg: 0 flags: <ACK><PUSH> data (1/1): .

#64 Receive time: 46.112 (0.163) packet length:60 received length:60 Ethernet: (Intel a15d59 -> 00805ff4b7f8) type: IP(0x800) Internet: 192.1.1.195 -> 192.1.1.1 hi: 5 ver: 4 tos: 0 len: 41 id: 0x26 fragoff: 0 flags: 00 ttl: 60 prot: TCP(6) xsum: 0xfbe2 TCP: 1368 -> 12001 seq: 0000629c ack: a3efe87e win: 4096 hl: 5 xsum: 0x0fc0 urg: 0 flags: <ACK><PUSH> data (1/1): .

#65 Receive time: 46.112 (0.000) packet length:60 received length:60 Ethernet: (00805ff4b7f8 -> Intel a15d59) type: IP(0x800) Internet: 192.1.1.1 -> 192.1.1.195 hi: 5 ver: 4 tos: 0 len: 40 id: 0x4bcb fragoff: 0 flags: 00 ttl: 60 prot: TCP(6) xsum: 0xb03e TCP: 12001 -> 1368 seq: a3efe87e ack: 0000629d

win: 4096 hi: 5 xsum: 0xf9c8 urg: 0 flags: <ACK>

#66 Receive time: 46.115 (0.003) packet length:60 received length:60 Ethernet: (Intel a15d59 -> 00805ff4b7f8) type: IP(0x800) Internet: 192.1.1.195 -> 192.1.1.1 hi: 5 ver: 4 tos: 0 len: 41 id: 0x27 fragoff: 0 flags: 00 ttl: 60 prot: TCP(6) xsum: Oxfbel TCP: 1368 -> 12001 seq: 0000629d ack: a3efe87e win: 4096 hl: 5 xsum: 0x0fbf urg: 0 flags: <ACK><PUSH> data (1/1): .

#67 Receive time: 46.321 (0.206) packet length:60 received length:60

540

 $\rightarrow$ 

Ethernet: (00805ff4b7f8 -> Intel a15d59) type: IP(0x800) Internet: 192.1.1.1 -> 192.1.1.195 hi: 5 ver: 4 tos: 0 len: 40 id: 0x4bcf fragoff: 0 flags: 00 ttl: 60 prot: TCP(6] xsum: 0xb03a TCP: 12001 -> 1368 seq: a3efe87e ack: 0000629e win: 4096 hi: 5 xsum: 0xf9c7 urg: 0 flags: <ACK>

#68 Receive time: 46.374 (0.053) packet length:60 received length:60 Ethernet: (Intel a15d59-> 00805ff4b7f8) type: IP(0x800) Internet: 192.1.1.195 -> 192.1.1.1 hi: 5 ver: 4 tos: 0 len: 42 id: 0x28 fragoff: 0 flags: 00 ttl: 60 prot: TCP(6) xsum: Oxfbdf TCP: 1368 -> 12001 seq: 0000629e ack: a3efe87e win: 4096 hl: 5 xsum: 0x36fc urg: 0 flags: <ACK><PUSH> data (2/2): ..

#69 Receive time: 46.419 (0.045) packet length:60 received length:60 Ethernet: (00805ff4b7f8 -> Intel a15๘59) type: IP(0x800) Internet: 192.1.1.1 -> 192.1.1.195 hi: 5 ver: 4 tos: 0 len: 42 id: 0x4bd2 fragoff: 0 flags: 00 ttl: 60 prot: TCP(6) xsum: 0xb035 TCP: 12001 -> 1368 seq: a3efe87e ack: 000062a0

win: 4096 hl: 5 xsum: 0x36fa urg: 0 flags: <ACK><PUSH> data (2/2): ..

#70 Receive time: 46.420 (0.001) packet length:60 received length:60 Ethernet: (Intel a15d59 -> 00805ff4b7f8) type: IP(0x800) Internet: 192.1.1.195 -> 192.1.1.1 hi: 5 ver: 4 tos: 0 len: 40 id: 0x29 fragoff: 0 flags:, 00 ttl: 60 prot: TCP(6) xsum: OxfbeO TCP: 1368 ->12001 seq: 000062a0 ack: a3efe880 win: 4094 hi: 5 xsum: 0xf9c5 urg: 0 flags: <ACK>

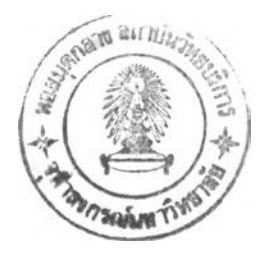

#71 Receive time: 46.495 (0.075) packet length: 134 received length:134 Ethernet: (00805ff4b7f8 -> Intel a15d59) type: IP(0x800) Internet: 192.1.1.1 -> 192.1.1.195 hi: 5 ver: 4 tos: 0 len: 120 id: 0x4bd5 fragoff: 0 flags: 00 ttl: 60 prot: TCP(6) xsum: 0xafe4 TCP: 12001 -> 1368 seq: a3efe880 ack: 000062a0 win: 4096 hl: 5 xsum: 0x24de urg: 0 flags: <ACK><PUSH>

data (60/80): O.n....n...^nn..\*.\*.fV....t...Xa.n................=.....\$..V

#72 Receive time: 46.496 (0.001) packet length:60 received length:60 Ethernet: (Intel a15d59 -> 00805ff4b7f8) type: IP(0x800) Internet: 192.1.1.195 -> 192.1.1.1 hi: 5 ver: 4 tos: 0 len: 40 id: 0x2a fragoff: 0 flags: 00 ttl: 60 prot: TCP(6) xsum: Oxfbdf TCP: 1368 -> 12001 seq: 000062a0 ack: a3efe8d0 win: 4016 hl: 5 xsum: 0xf9c3 urg: 0 flags: <ACK>

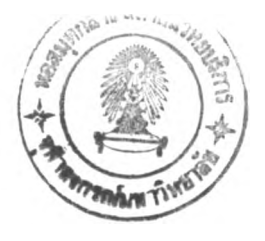

# ประวัติผู้เขียน

นาย ไพโรจน์ ต้นศิริอนุสรณ์ เกิดวันที่ 29 กรกฎาคม พ.ศ. 2514 ที่กรุงเทพมหานคร ้สำเร็จการศึกษาวิทยาศาสตรบัณฑิต สาขาศาสตร์คอมพิวเตอร์ มหาวิทยาลัยธรรมศาตร์ ในปีการ ศึกษา 2534 และ เข้าศึกษาต่อในหลักสูตรวิทยาคาสตรมหาบัณฑิต สาขาวิทยาศาสตร์ คอมพิวเตอร์ ที่จุฬาลงกรณ์มหาวิทยาลัย ในปีการศึกษา 2536